## DOSTĘP DO ELEKTRONICZNYCH WERSJI CZASOPISM WYDAWNICTWA SIGMA –NOT

- 1. Należy założyć **indywidualne** konto w serwisie SIGMA-NOT **www.sigma-not.pl**
- 2. Klikamy w prawym górnym rogu strony na przycisk "Niezalogowany" -> "Zaloguj się".

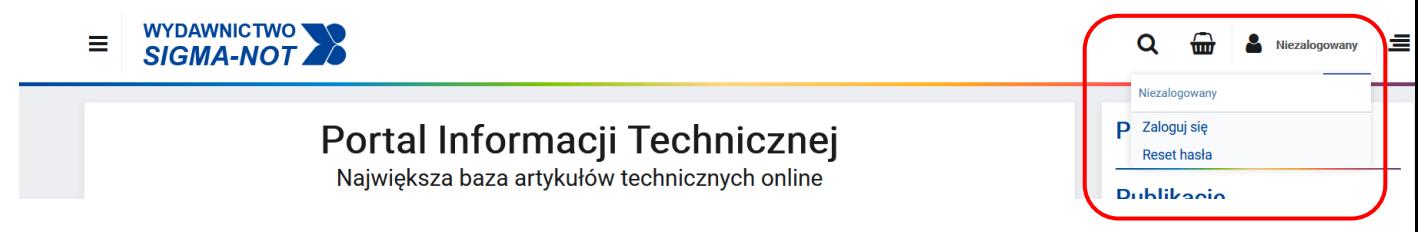

3. Następnie "**Zarejestruj się".**

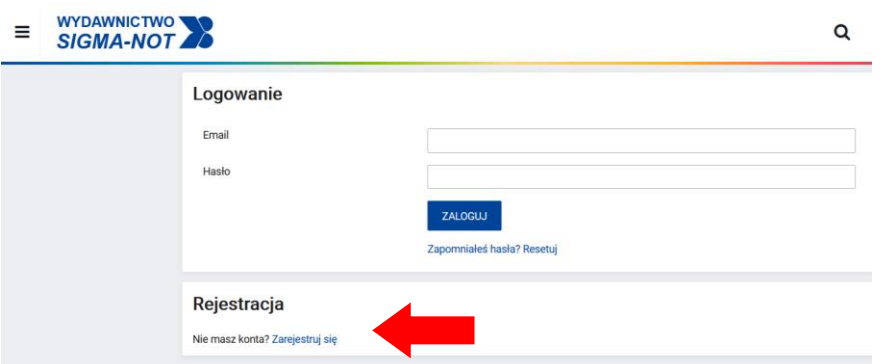

4. Wypełniamy pola formularza. Klikamy "Zarejestruj mnie!".

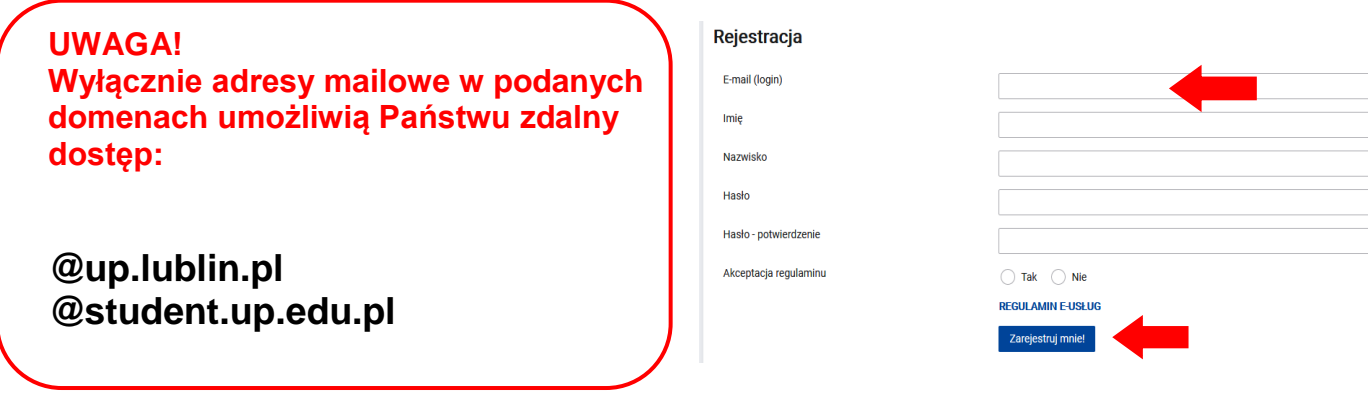

5. Bezpośrednio po zarejestrowaniu logujemy się na konto, następnie na stronie wydawnictwa wybieramy czasopismo, z którego chcielibyśmy skorzystać.

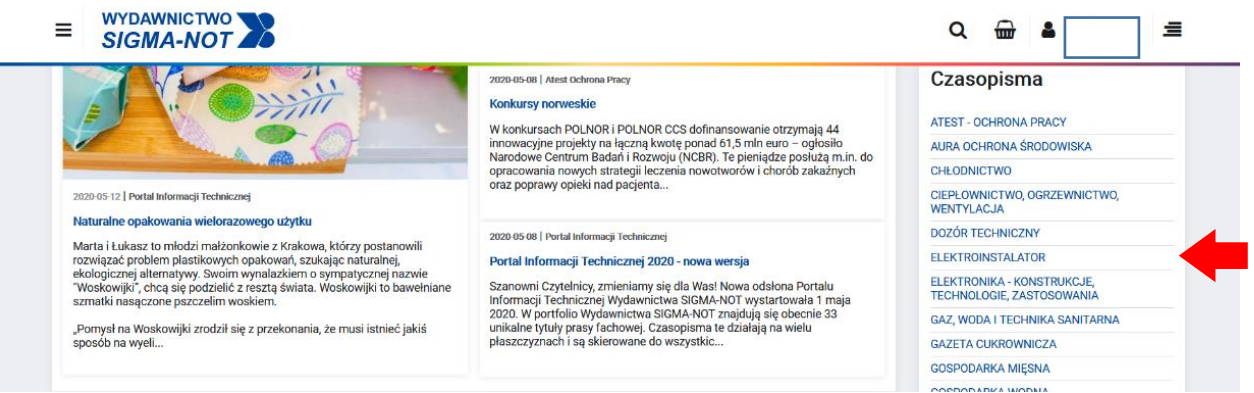

6. Na stronie czasopisma wybieramy "**Dostęp przez bibliotekę**", wskazujemy uczelnię i klikamy "**Uzyskaj dostep".** 

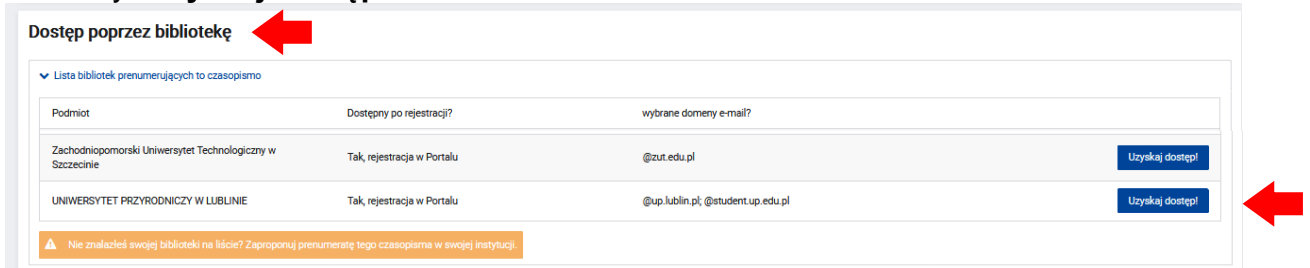

7. Po wyświetleniu informacji o spełnieniu warunków klikamy "**Wyślij prośbę**". Na podany w rejestracji adres mailowy otrzymamy link aktywacyjny dla **wybranego** tytułu czasopisma. **Link należy uruchomić.**

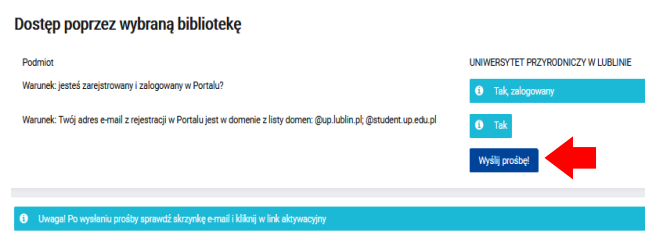

Dla każdego tytułu czasopisma należy przeprowadzić osobny proces uzyskania dostępu.

8. Po potwierdzeniu aktywacji przez użytkownika, w "Panelu klienta" (1), w sekcji "Moje e-dostępy" (2) pojawią się tytuły czasopism z których możemy korzystać. **Przy wybranym tytule klikamy <b>Przejdź**"

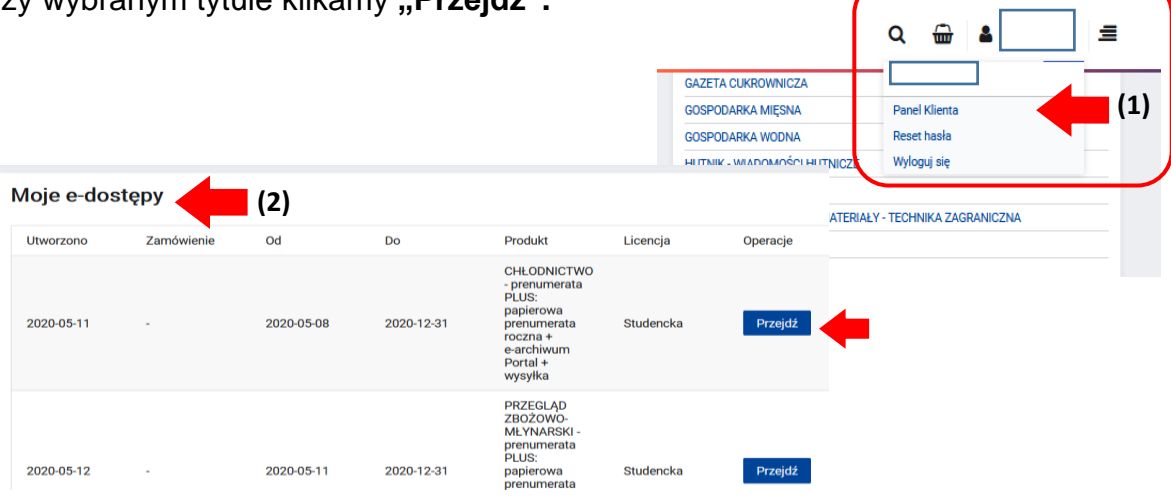

9. Ze strony czasopisma wybieramy interesujący nas zeszyt/numer.

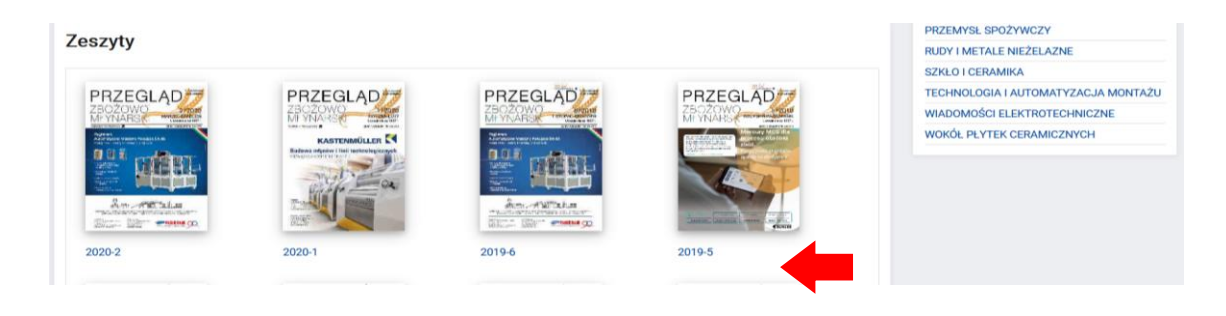

10. Funkcja "**Czytaj online**" dostępna jest dla całego numeru czasopisma oraz pojedynczych artykułów.

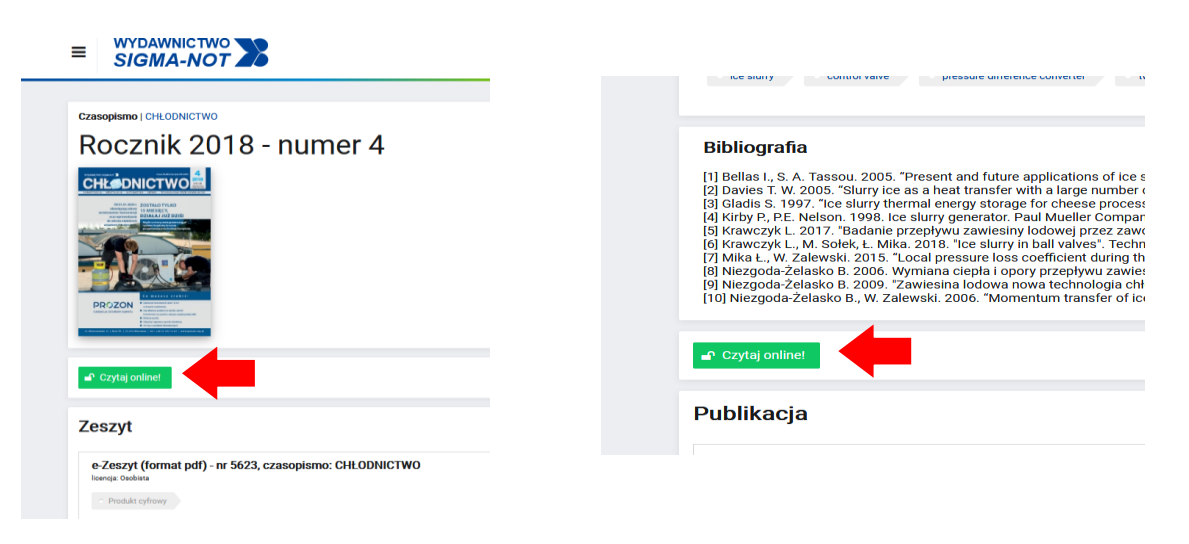

\*\*\*